Tela principal para batimento do ponto ou frequência.

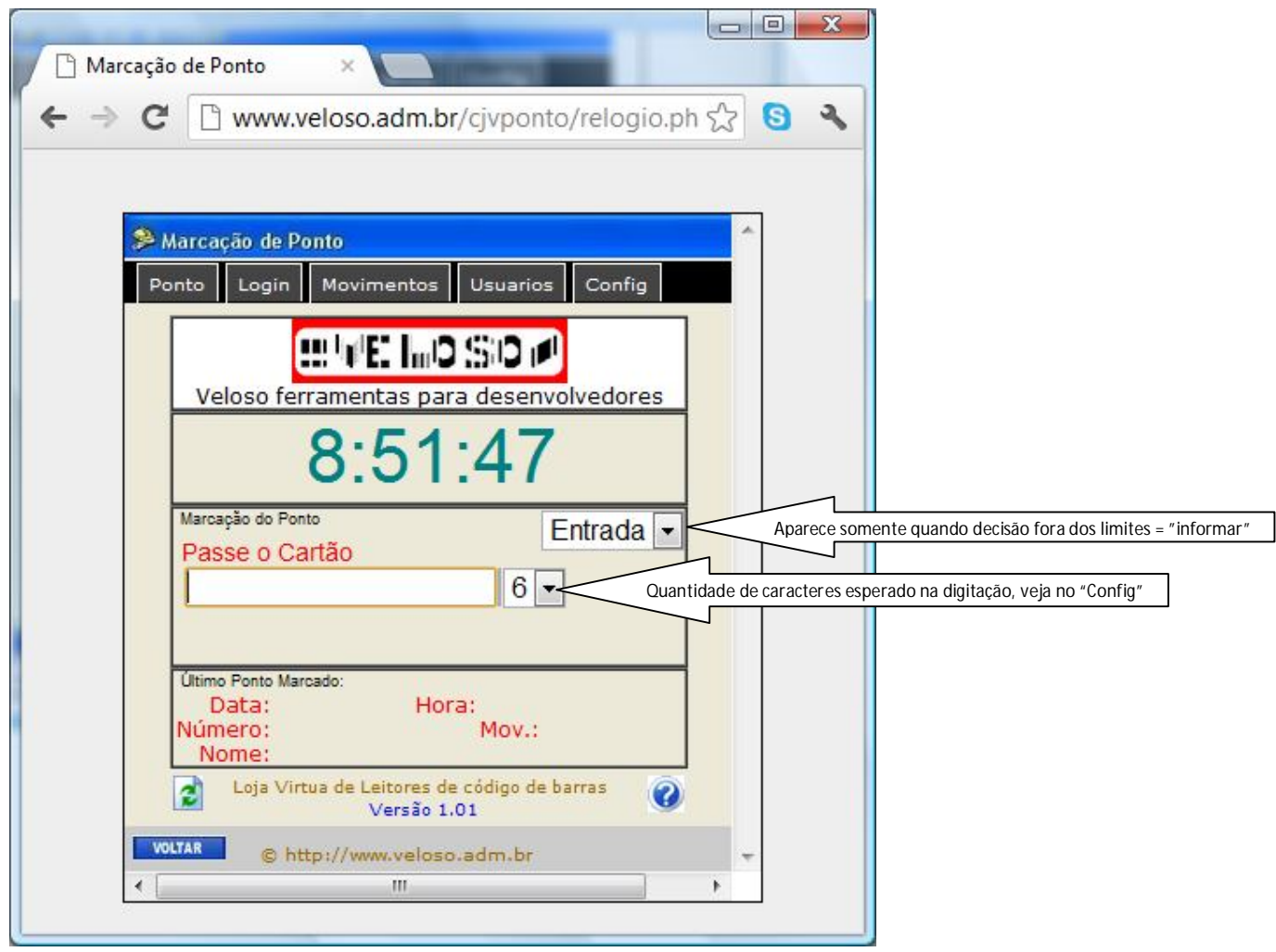

A matrícula do funcionário poderá ser digitado ou lido através de um leitor de código de barras, exemplo 230054. Após a digitação o ponto será marcado e mostrado no campo "Último ponto marcado".

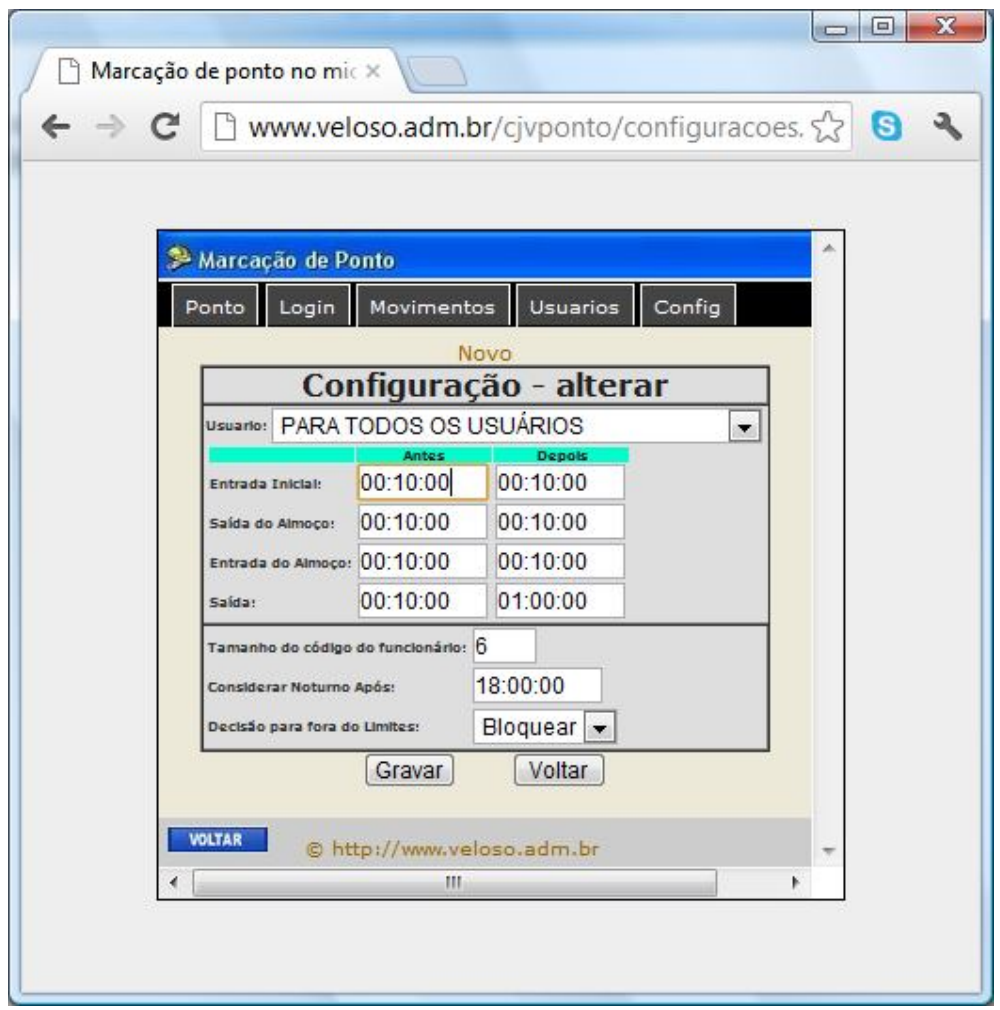

Configuração de limites de entrada e saída para todos os usuários.

Na configuração acima o usuário poderá entrar ou sair 10 minutos antes ou depois do horário, na saída do trabalho poderá sair 1 hora depois.

Exemplo para um funcionário que trabalho 08:00 12:00 as 13:00 17:00

Na entrada: permitido bater no intervalo de 07:50 a 08:10

Saída Almoço: permitido bater no intervalo de 11:50 a 12:10

Entrada Almoço: permitido bater no intervalo 12:50 a 13:10

Saída: permitido bater no intervalo 16:50 as 18:00

Importante: esta configuração pode ser realizada por usuário.

Tamanho do campo do código do funcionário: 6 (definição da quantidade de caracteres da matrícula do funcionário)

Considerar Noturno após: 18:00 ( campo sem utilidade no sistema)

Decisão para fora do limite: São quatro opções que serão descritas abaixo:

"Entrada" – quando o usuário bater fora dos limites configurados o sistema marcará o ponto com entrada.

"Saída" - quando o usuário bater fora dos limites configurados o sistema marcará o ponto com saída.

"Bloqueia" - quando o usuário tentar bater fora dos limites, sistema não registrará o ponto.

"Informar" – quando o usuário bater fora dos limites o usuário poderá escolher entre entrada ou saída.

Importante: o sistema somente gravar a escolha entre saída ou entrada quando estiver fora do limite.

Cadastro de pessoas para controle de ponto ou frequencia.

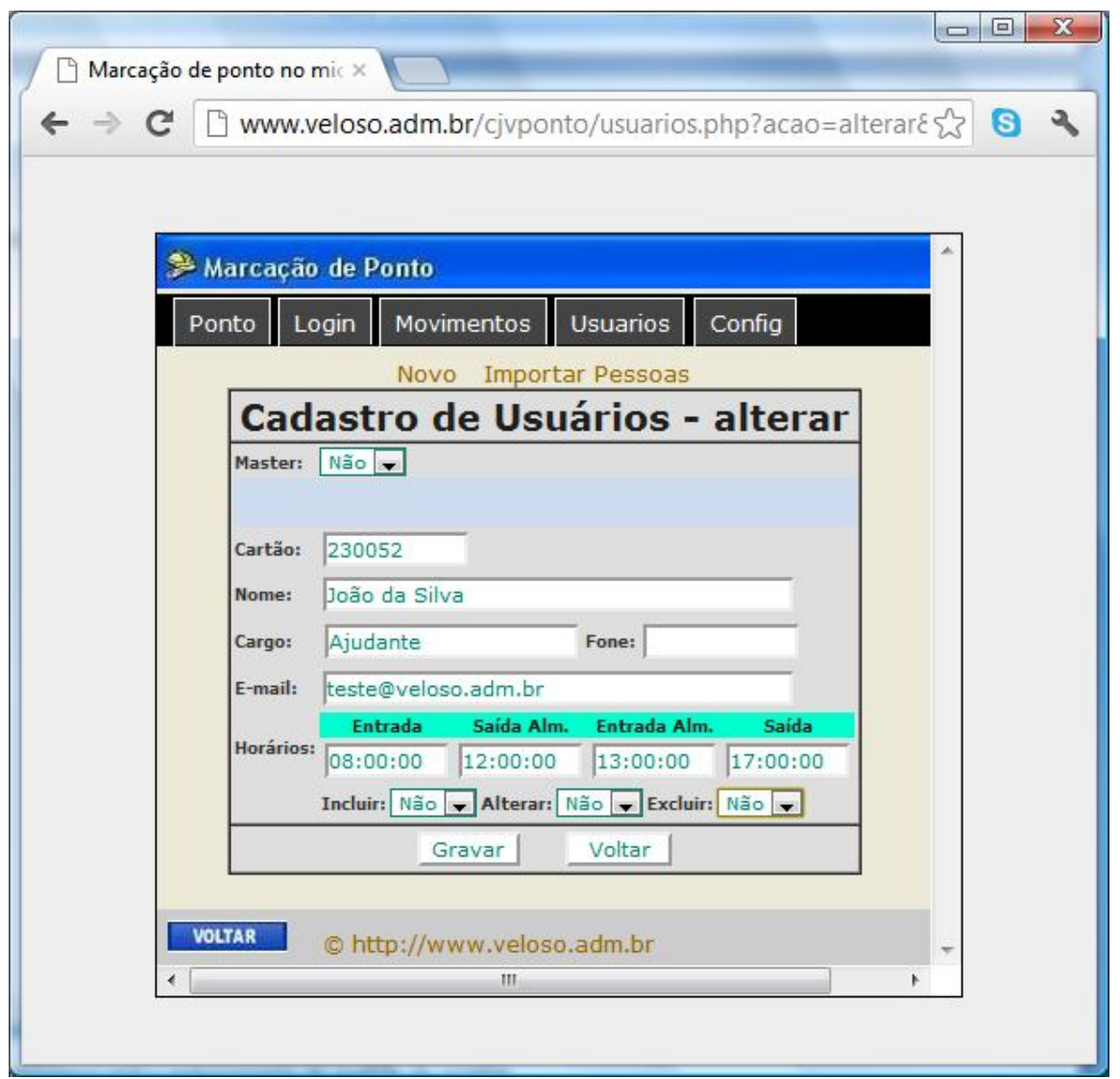

Importante: o tamanho o campo cartão (matrícula) deverá ser o mesmo definido na configuração do sistema. No caso definimos com tamanho 6, então 230054, porque não 000054 ?

Resposta: fica mais fácil a digitação quando não colocamos zeros antes da matrícula.

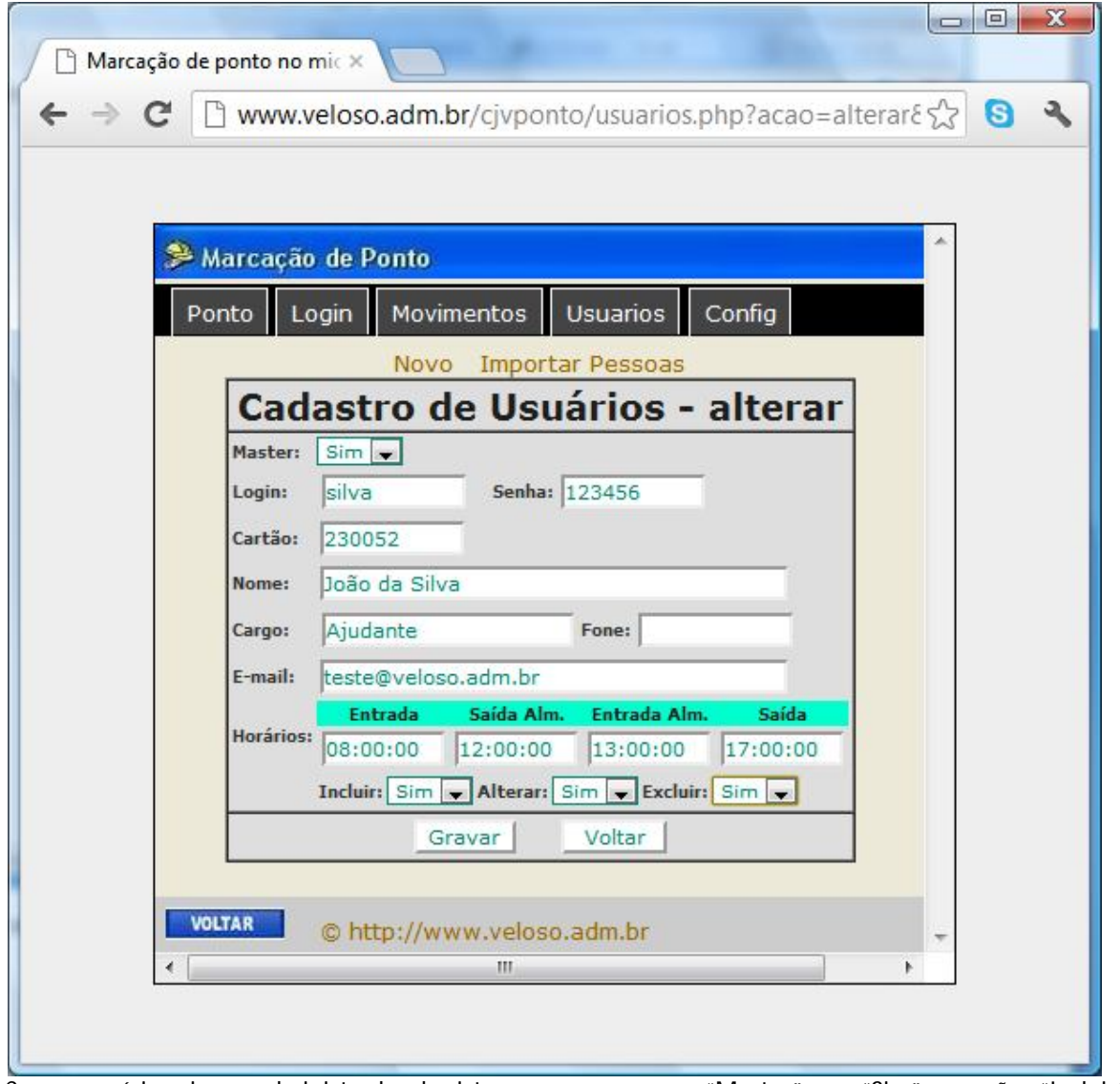

Caso o usuário seja um administrador do sistema, grave o campo "Master" com "Sim" as opções "Incluir", "Alterar" e 'Excluir" com "Sim".

Este usuário poderá criar novos usuários e excluir movimentos, etc..

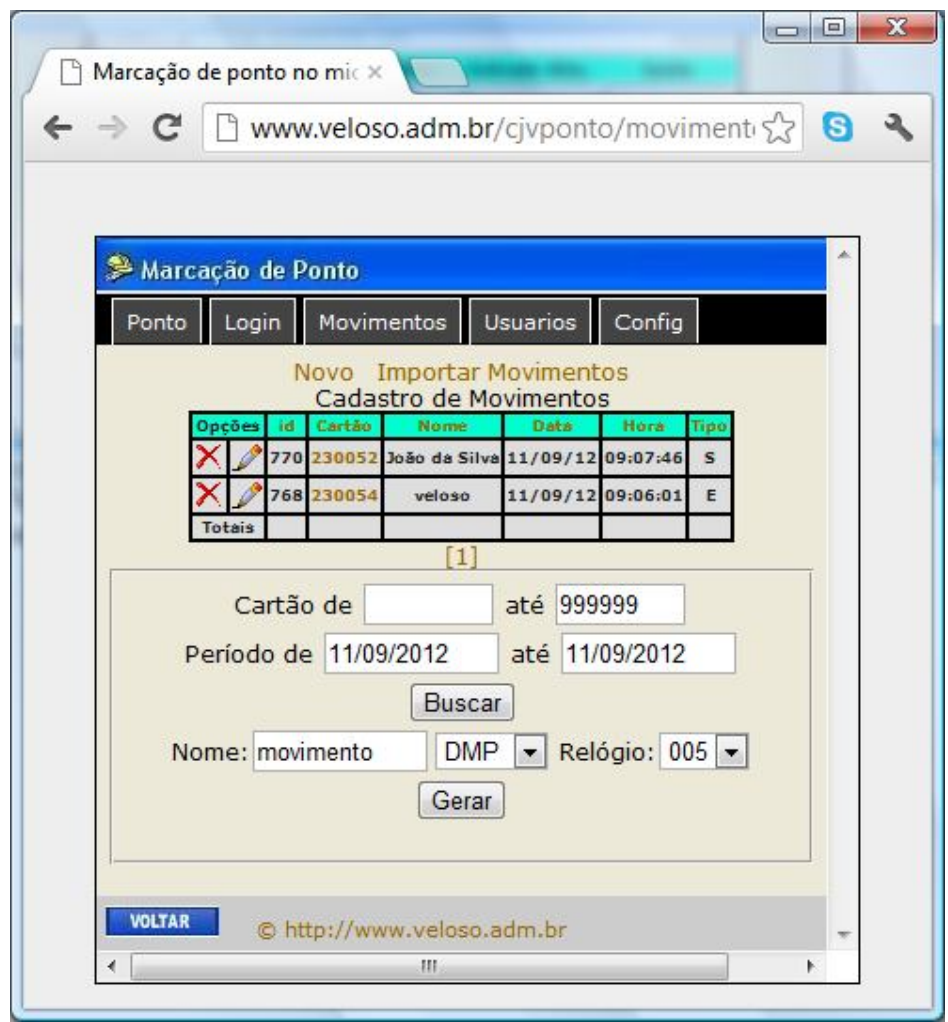

Esta tela serve para retirar relatório para o Excel/Word ou para programa de apontamento DMPAdvanced.